# EXCEED / XCITE

# **RAM CLEAR PROCEDURE**

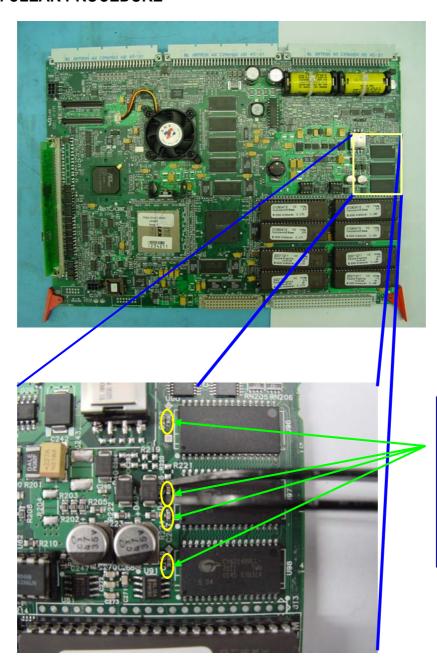

To crash the Mk6 main board these capacitors need to be shorted C269, C267, C266 & C262 Use a pair of tweezers to short the capacitors

The following error messages will scroll at the bottom of the screen:

Memory Error – Self Audit Memory Error

Memory Error – Machine Options

Memory Error – Game EPROM Changed

Watchdog Reset

## **OPERATOR MODE MENU**

- Machine Identification
   Accounting Information
   Diagnostic Information
   Test/Diagnostics Mode
   Operator Setup/Selections
   Hopper Refill
   Current Lockup
   QOGR Protocol Information
   Lock Audit Screen

**Current Credit: \$0.18** 

Play 1 Line - Press to select next item

Play 3 Lines - Press to select previous item

Play 5 Lines - Press to choose selected item

To reset static ram - open logic door and press Play 1 Line and Take Win Lockup error to be acknowledged

- 1. Ensure the **Main Door** and **Logic Cage Door** are **OPEN**.
- 2. Turn the **AUDIT** key switch on.
- 3. Press and the PLAY 1 LINE and COLLECT/TAKE WIN buttons Simultaneously to reset the static RAM.

#### MACHINE SETUP

The following screen will appear:

### **MACHINE OPTIONS**

(IMPORTANT: These items can only be changed now, after a memory error reset.)

**SERIAL NUMBER??? BUTTON PANEL???** BELLY DOOR PANEL???
DEVICE DRIVER OPTIONS???
SAVE MACHINE OPTIONS

Play 1 Line - Press to select next item Play 3 Lines - Press to select previous item Play 5 Lines - Press to change serial number

Follow the on-screen instructions to enter the following:

SERIAL NUMBER = 9 followed by the last 5 digits (no letters) of the machine serial number, e.g., DX12345V = "912345" BUTTON PANEL = "14 Buttons" for Xceed and "16 Buttons" for Xcite.

BELLY DOOR PANEL = "No" for xceed, "Yes" for Xcite.

DEVICE DRIVER OPTIONS = This is where you enable/disable note acceptor, touch screen options etc..

5. Move the highlight to **SAVE MACHINE OPTIONS** and press enter (eg, PLAY 5) to save the settings and return to the Main Menu.